# **Digidesign** 888|24 Interface audio d'E/S Guide d'installation

#### Digidesign Inc.

3401-A Hillview Avenue Palo Alto, CA 94304 - Etats-Unis Tél : 650·842·7900 Fax : 650·842·7999

#### Assistance technique (Etats-Unis)

650·842·6699 650·856·4275

Informations sur les produits 650·842·6602 800·333·2137

Fax sur demande 1-888-USE-DIGI (873-3444)

> Site Web www.digidesign.com

> > Site FTP ftp.digidesign.com

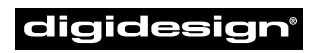

A division of **Avid** 

#### Droits d'auteur

Ce manuel de l'utilisateur est protégé par les droits d'auteur ©1999 de Digidesign, une division de Avid Technology, Inc. (ciaprès "Digidesign"), avec tous droits réservés. En vertu de la législation sur le droit d'auteur, ce manuel ne peut pas être dupliqué en tout ou partie sans la permission écrite de Digidesign.

DIGIDESIGN, AVID et PRO TOOLS sont soit des marques de Digidesign et/ou d'Avid Technology, Inc., soit des marques déposées de Digidesign et/ou d'Avid Technology, Inc. Toutes les autres marques sont la propriété de leurs propriétaires respectifs.

Toutes les fonctionnalités et spécifications peuvent faire l'objet de modifications sans préavis.

PN 932707455-00 REV A 11/99 (F)

#### Communications et informations réglementaires concernant la sécurité

#### Déclaration de conformité

Le modèle 888/24 I/O est conforme aux normes suivantes concernant les interférences et la compatibilité électromagnétique :

- FCC Part 15 Classe A
- EN55103 -1, environnement E4
- EN55103 -2, environnement E4
- AS/NZS 3548 Classe A
- CISPR 22 Classe A

#### Interférence radio et télévision

Cet équipement a été testé et s'est révélé conforme aux

limites d'un appareil numérique de classe A, conformément aux règlements Part 15 de la FCC.

#### Déclaration concernant les communications

Cet équipement a été testé et s'est révélé conforme aux limites d'un appareil numérique de classe A. Tout changement ou modification apporté à ce produit sans l'autorisation de Digidesign, Inc. peut annuler la certification et votre autorisation à utiliser ce produit. La conformité CISPR de ce produit a été testée dans des conditions incluant l'utilisation d'équipements périphériques et de câbles et connecteurs blindés entre les différents composants du système. Digidesign recommande l'utilisation de câbles et connecteurs blindés entre les différents composants du système afin de réduire les risques d'interférence vers les équipements radio, télévision ou autres équipements électroniques.

#### Déclaration concernant la sécurité

La conformité de cet équipement a été testée par rapport aux certifications de sécurité américaine et canadienne, selon les spécifications des normes UL : UL813 et norme canadienne CSA ; CSA C22.2 No.1-M90. Digidesign Inc., a reçu l'autorisation d'apposer les marques UL et CUL appropriées sur ses équipements conformes.

#### Instructions importantes concernant la sécurité

Lorsque vous utilisez des équipements électriques ou électroniques, certaines précautions de base doivent être systématiquement et scrupuleusement respectées, notamment :

- Lisez toutes les instructions fournies avant d'utiliser cet équipement.
- Pour éviter tout risque de choc électrique, n'exposez pas cet équipement à la pluie ni à toute autre forme d'humidité. N'utilisez pas cet équipement s'il est humide.
- Cet équipement ne doit être connecté qu'à une source d'alimentation conforme aux instructions fournies avec ce produit.
- Ne tentez jamais de réparer cet équipement par vousmême. Il ne contient aucune pièce réparable par un utilisateur. Veuillez confier cet équipement au personnel de réparation qualifié de Digidesign.
- Toute tentative de réparation de cet équipement vous expose au risque de chocs électriques et annule automatiquement la garantie du fabricant.
- Cet équipement ne doit être connecté qu'à une source d'alimentation conforme aux instructions fournies avec ce produit.

# table des matières

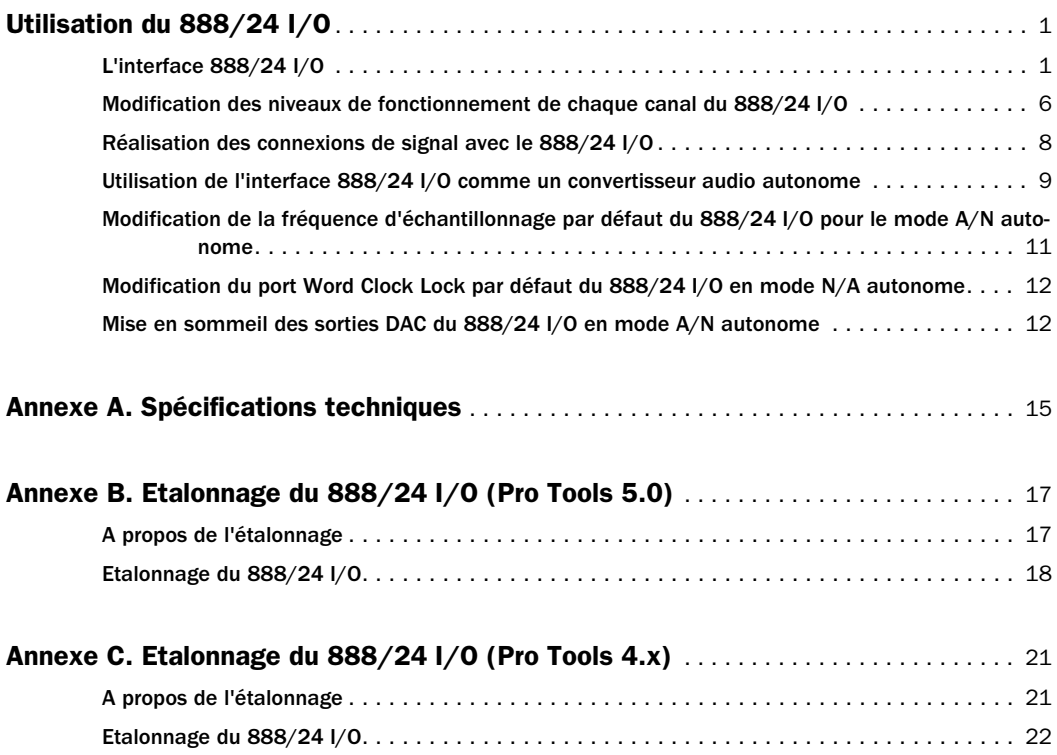

### chapitre 1

# <span id="page-4-0"></span>Utilisation du 888/24 I/O

Le 888/24 I/O*™* est une interface audio numérique à 8 canaux, dotée de convertisseurs analogique-numérique 24 bits et numérique-analogique 24 bits, pour optimiser la gamme dynamique, réduire le niveau de bruit et fonctionner avec l'environnement ProTools, logiciel intégralement 24 bits de mixage, d'édition, de traitement et de mastering.

Le 888/24 I/O s'utilise de deux manières :

◆ Comme une interface audio 24 bits pour Pro Tools

◆ Comme un convertisseur audio 24 bits autonome

Ce guide décrit les indicateurs et les connecteurs du 888/24 I/O. Il explique également comme l'utiliser avec un système Digidesign Pro Tools*®* ou comme un convertisseur audio 24 bits autonome dans votre studio.

☞ Si vous disposez d'un système Pro Tools, vous retrouverez la plupart des informations contenues dans ce guide, dans votre *Manuel d'installation du matériel Pro Tools TDM*.

## <span id="page-4-1"></span>L'interface 888/24 I/O

Cette section présente les connecteurs et les indicateurs des panneaux avant et arrière de l'interface 888/24 I/O, décrit leur utilisation et fournit des suggestions de connexion du 888/24 I/O à votre studio.

### 888/24 Panneau avant du 888/24

Sur son panneau avant, le 888/24 I/O contient les indicateurs suivants, de gauche à droite :

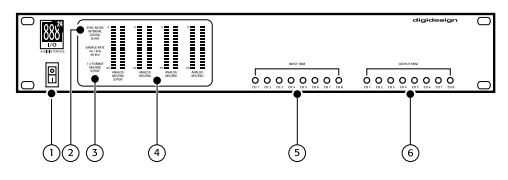

*Panneau avant du 888/24 I/O*

#### 1. Power (Alimentation)

Ce commutateur permet d'alimenter le 888/24. La position "I" correspond à Marche. La position "O" correspond à Arrêt.

#### 2. mode synchro

Les DEL Sync Mode indiquent quelle horloge est actuellement utilisée comme référence par les convertisseurs analogiquenumérique (CAN) et les convertisseurs numérique-analogique (CNA).

Internal (Interne). C'est le réglage standard du 888/24 I/O. Dans ce mode, la fréquence d'échantillonnage du 888/24 I/O est générée par son oscillateur à quartz interne (dont la fréquence est déterminée par le paramètre Sample Rate (Fréquence d'échantillonnage) de la fenêtre Session Setup (Configuration de la session)). Le mode interne doit être actif chaque fois que le 888/24 I/O n'est pas synchronisé sur une source d'horloge externe.

Digital (Numérique). Ce réglage indique qu'un signal word clock AES/EBU ou S/PDIF est actuellement la source de la fréquence d'échantillonnage du 888/24 I/O. C'est le réglage utilisé pour l'entrée de signaux audio en provenance d'enregistreurs DAT ou d'autres équipements numériques.

Pour utiliser les entrées et sorties numériques du 888/24 I/O comme envoi/ retour d'effets vers des processeurs d'effets numériques, réglez le 888/24 I/O en mode Internal Sync (Synchro interne). Réglez le processeur d'effets numériques pour qu'il accepte une horloge numérique externe (le 888/24 I/O) qui le synchronise avec Pro Tools.

Le 888/24 I/O ne peut se synchroniser et recevoir le verrouillage word clock que sur les canaux 1–2 de ses entrées numériques. Pour synchroniser votre système sur une source d'horloge numérique externe, celle-ci doit être connectée aux entrées

numériques 1–2 du 888/24 I/O. Dans un système Pro Tools étendu, l'horloge système est assurée par l'interface audio connectée à la première carte Pro Tools de votre système. Cette interface audio agira comme interface maître de votre système. Toutes les autres interfaces audio en seront les esclaves.

▲ Du fait que certains équipements audio numériques ne fournissent pas une horloge correcte lorsqu'ils ne sont pas en lecture, le fait de laisser le 888/24 I/O en mode Digital Sync (Synchro numérique) peut détériorer la qualité de lecture de Pro Tools ou modifier la hauteur de lecture. Si vous utilisez une E/S numérique, réinitialisez le mode Sync de numérique à interne après avoir acquis des signaux audio.

Slave (Esclave). Cette DEL s'éclaire lorsque la fréquence d'échantillonnage du 888/24 est synchronisée sur une autre interface audio Digidesign ou sur un périphérique de synchronisation. Dans ce mode, la fréquence d'échantillonnage de l'interface esclave est dérivée de la fréquence de l'horloge maître présente sur l'entrée Horloge Esclave (256x).

Le 888/24 I/O commute automatiquement dans ce mode lorsqu'un signal de sortie de l'horloge esclave d'une autre interface Digidesign, Universal Slave Driver, Video Slave Driver ou SMPTE Slave Driver est connecté au port d'entrée de son horloge esclave.

Dans les systèmes Pro Tools étendus, la sortie Super Clock de l'interface audio maître verrouille toutes les autres interfaces à l'échantillon près, conservant tous les signaux synchrones en phase.

✽ Lors de l'asservissement à un Universal Slave Driver de Digidesign, Video Slave Driver ou SMPTE Slave Driver, réglez la source de l'horloge sur Internal (Interne). L'interface audio commutera automatiquement en mode Slave (Esclave) lorsqu'elle détectera l'horloge d'entrée 256x.

#### 3. Fréquence d'échantillonnage et indicateurs de format 1–2

Ces DEL affichent la fréquence d'échantillonnage de l'oscillateur interne à quartz du 888/24 I/O ainsi que le format numérique (AES/EBU ou S/PDIF) du signal d'entrée audio des canaux 1 et 2.

Le choix du format numérique ces deux canaux s'effectue dans la fenêtre Session Setup (Configuration de la session) ou dans la boîte de dialogue Hardware Setup (Configuration du matériel). Les paires d'entrées numériques 3–4, 5–6 et 7–8 du 888/24 I/O sont toujours AES/EBU. Le réglage de la fréquence d'échantillonnage s'effectue dans la fenêtre Session Setup (Configuration de la session) ou dans la boîte de dialogue Hardware Setup (Configuration du matériel) de Pro Tools.

Le 888/24 I/O dispose des fréquences d'échantillonnage suivantes :

48 kHz. C'est la fréquence d'échantillonnage standard d'un grand nombre d'équipements audio professionnels. Elle est recommandée lorsque vous utilisez des équipements qui ne reçoivent pas les transmissions numériques à 44,1 kHz.

44,1 kHz. C'est la fréquence d'échantillonnage standard des disques compacts et la fréquence d'échantillonnage par défaut de Pro Tools. Pour éviter de recourir à la conversion de la fréquence d'échantillonnage, cette fréquence est recommandée chaque fois que vous enregistrez des signaux audio qui doivent finalement être reproduits sur un disque compact.

▲ Lorsque vous utilisez une source numérique externe, telle qu'un enregistreur DAT, le panneau avant du 888/24 I/O n'indique que la fréquence d'échantillonnage de l'oscillateur interne et non celle de la source numérique externe.

#### 4. Afficheurs de niveau

Les afficheurs de niveau du 888/24 I/O contrôlent les sorties des canaux de Pro Tools. Les niveaux d'entrée sont contrôlés à l'écran dans le logiciel Pro Tools.

Le 888/24 I/O est étalonné en usine, de sorte qu'une mesure de –18 dB corresponde au niveau de fonctionnement nominal du 888/24 I/O (qui peut être réglé à +4 dBu ou à –10 dBV). Si vous avez envoyé la sortie vers un équipement analogique doté d'un vu-mètre, ceci correspond à "0 VU" sur ce dernier.

Les indicateurs DEL rouges de l'interface audio indiquent aussi bien l'utilisation de la pleine échelle numérique (niveau le plus élevé avant écrêtage) que l'écrêtage des signaux de sortie de Pro Tools. Les afficheurs du logiciel Pro Tools indiquent l'écrêtage lorsque au moins trois échantillons consécutifs sont à pleine échelle.

#### 5. Réglage du niveau d'entrée

Les entrées analogiques du 888/24 I/O sont étalonnées en usine au niveau nominal de - 18 dB, par rapport à un signal pleine échelle. Cela signifie qu'au niveau d'entrée de référence nominal (+4 dBu ou –10 dBV), vous disposez d'une marge de sécurité de 18 dB avant l'écrêtage. Les commandes de réglage du niveau d'entrée permettent d'ajuster les niveaux d'entrée du 888/24 I/O pour qu'ils correspondent au niveau de fonctionnement de votre équipement externe. Les réglages s'effectuent à l'aide d'un tournevis cruciforme.

#### 6. Réglage du niveau d'entrée

Les sorties analogiques du 888/24 I/O sont étalonnées en usine au niveau nominal de - 18 dB, par rapport à un signal pleine échelle. Cela signifie qu'au niveau de sortie de référence nominal (+4 dBu ou –10 dBV), vous disposez d'une marge de sécurité de 18 dB avant l'écrêtage. Les commandes de réglage du niveau de sortie permettent d'ajuster les niveaux de sortie du 888/24 I/O pour qu'ils correspondent au niveau de fonctionnement de votre équipement externe. Les réglages s'effectuent à l'aide d'un tournevis cruciforme.

Pour étalonner les niveaux d'entrée et de sortie du 888/24 I/O afin qu'ils correspondent à votre console de mixage ou aux autres équipements de votre studio, utilisez l'application Calibration Tool (pour les versions Pro Tools 4.3.1 et antérieures) ou Calibration Mode et l'extension Signal Generator (pour les versions Pro Tools 5.0 ou ultérieures).

☞ Les instructions d'étalonnage du 888/24 I/O se trouvent dans l'annexe B de ce guide.

### 888/24 Panneau arrière du 888/24 I/O

Sur son panneau arrière, le 888/24 I/O contient les connecteurs suivants, de gauche à droite :

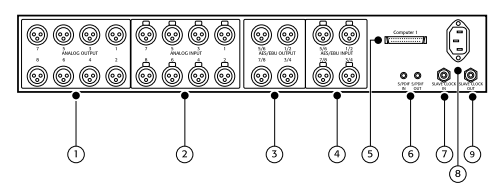

*Panneau arrière du 888/24 I/O*

#### 1. Sorties audio analogiques

Ce sont des connecteurs mâles XLR symétriques pour les connexions de sortie audio analogique. Les huit canaux de sortie sont tous actifs en continu. Les sorties analogiques du 888/24 I/O sont dotées de convertisseurs numérique-analogique 24 bits.

#### 2. Entrées audio analogiques

Ce sont des connecteurs femelles XLR symétriques pour les connexions d'entrée audio analogique. Les entrées analogiques du 888/24 I/O sont dotées de convertisseurs analogique-numérique 24 bits. Du fait qu'il est possible, par paire, de sélectionner par le logiciel le format analogique ou numérique des canaux 1-8 du 888/24 I/O, l'entrée analogique vers une paire de canaux est désactivée lorsque vous choisissez le format d'entrée numérique.

Les connecteurs audio analogiques du 888/24 I/O sont des XLR symétriques avec la broche 2 câblée sur le "+"; la broche 3 câblée sur le "–"; et la broche 1 câblée à la masse.

#### 3. Sorties numériques AES/EBU 1–8

Les prises de sortie AES/EBU du 888/24 I/O sont des XLR symétriques à trois conducteurs, qui sortent un flot de données numériques de 24 bits. La sortie est active en continu sur les prises AES/EBU et S/PDIF, même si le sélecteur d'entrée du 888/24 I/O est réglé sur Analog (Analogique).

### 4. Entrées numériques AES/EBU 1–8

Le format numérique AES/EBU est utilisé dans de nombreux équipements audio numériques professionnels, notamment dans certains enregistreurs DAT. Les prises d'entrée AES/EBU de l'interface sont des connecteurs symétriques à trois conducteurs, qui acceptent un flot de données numériques de 24 bits.

Pour les connexions AES/EBU, il est vivement recommandé d'utiliser des câbles de 110 ohms dans les installations professionnelles. Pour obtenir les meilleurs résultats, les câbles ne doivent pas excéder la longueur de 30 mètres.

Il est possible, par paire, de sélectionner par le logiciel le format analogique ou numérique des canaux 1-8 du 888/24 I/O. L'entrée numérique vers une paire de canaux est désactivée lorsque vous choisissez le format d'entrée analogique pour ce canal dans la boîte de dialogue Hardware Setup (Configuration du matériel). L'entrée vers les canaux d'entrée

1–2 AES/EBU est désactivé lorsque vous choisissez le format numérique S/PDIF dans la fenêtre Session Setup (Configuration de la session) de Pro Tools.

#### 5. Connecteur d'interface à 50 broches

Ce connecteur informatique à 50 broches sert à connecter le 888/24 I/O à une carte MIX, d24, Disk I/O ou DSP Farm. Le câble approprié est fourni avec votre interface audio. Si vous envisagez de connecter deux interfaces 888/24 I/O à une carte MIX ou d24, vous aurez besoin d'un adaptateur de câble de périphérique à 16 canaux. (Vous pouvez vous le procurer auprès de votre revendeur Digidesign.)

### 6. Entrée/sortie numérique S/PDIF

Le format d'interface numérique Sony Phillips (S/PDIF) est utilisé dans de nombreux lecteurs de CD et enregistreurs DAT destinés aux professionnels et au grand public. Les prises d'E/S S/PDIF du 888/24 I/O sont des connecteurs phono asymétriques à 2 conducteurs (RCA) qui utilisent un flot de données numériques de 24 bits. Pour éviter l'interférence RF, utilisez un câble coaxial de 75 ohms pour les transferts S/PDIF et veillez à ce que la longueur totale de câble n'excède pas 10 mètres.

Du fait qu'il est possible de sélectionner par le logiciel le format analogique ou numérique des canaux 1–2 du 888/24 I/O, l'entrée vers ces deux canaux numériques est désactivée lorsque vous choisissez le format d'entrée analogique ou lorsque vous choisissez le format numérique AES/EBU dans la fenêtre Session Setup (Configuration de la session) de Pro Tools.

La sortie est active en continu sur les prises AES/EBU et S/PDIF, quel que soit le format d'entrée numérique sélectionné pour les canaux 1–2. Pour éviter l'interférence RF, utilisez un câble coaxial de 75 ohms pour les transferts S/PDIF et veillez à ce que la longueur totale de câble n'excède pas 10 mètres.

#### 7/9. Entrée/sortie horloge esclave

La prise de sortie horloge esclave est un connecteur BNC standard qui sort un signal Super Clock de fréquence 256 fois supérieure à la fréquence d'échantillonnage audio pour l'asservissement et la synchronisation de plusieurs interfaces et périphériques de synchronisation Digidesign.

Lorsque le mode Sync du 888/24 I/O est réglé sur Internal (Interne), la connexion d'un signal d'horloge esclave valide sur ce port commute automatiquement le 888/24 I/O en mode esclave. Lorsque le 888/24 I/O est l'interface maître ou la première interface d'une chaîne, le mode Digital sync (Synchro numérique) prend la priorité sur le mode horloge esclave et un signal de sortie d'horloge esclave entrant ne commutera pas le 888/24 I/O en mode esclave.

Du fait que des données de synchronisation cruciales sont transmises sur ces ports, il est recommandé d'utiliser des câbles haute qualité, de 75 ohms RG-59 pour réaliser les connexions, et que ces câbles n'excèdent pas la longueur totale de 3m entre les interfaces.

#### 8. Alimentation

Ce connecteur reçoit un câble d'alimentation c.a. standard. L'interface est dotée d'une sélection automatique de l'alimentation (100 V–240 V) et fonctionne automatiquement avec un câble standard pour la connexion aux prises d'alimentation c.a. de tous les pays.

### <span id="page-9-0"></span>Modification des niveaux de fonctionnement de chaque canal du 888/24 I/O

Le 888/24 I/O est réglé en usine pour fonctionner aux niveaux d'entrée et de sortie +4 dBu. Cependant, le 888/24 I/O vous permet de commuter n'importe quelle entrée ou sortie analogique au niveau de fonctionnement +4 dBu ou –10 dBV en déplaçant des cavaliers sur sa carte circuit imprimé.

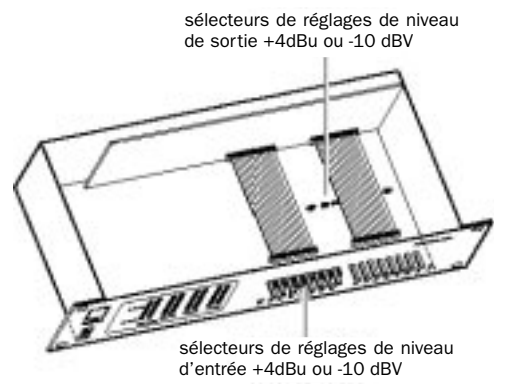

*Emplacement des commutateurs de niveau d'entrée et de sortie dans le 888/24 I/O*

#### Pour changer le niveau de fonctionnement d'un canal d'entrée :

1 Mettez votre ordinateur et le 888/24 I/O hors tension.

2 A l'aide d'un tournevis cruciforme, retirez les vis du couvercle du 888/24 I/O.

3 A l'aide de la clé hexagonale 1/16" livrée avec le 888/24 I/O, retirez délicatement les quatre vis du panneau avant illustrées sur l'emballage contenant la clé.

4 Retirez le couvercle du 888/24 I/O en le soulevant.

5 A l'intérieur du châssis du 888/24 I/O, à coté du réglage d'entrée de chaque canal, se trouve un connecteur à 3 broches doté d'un cavalier amovible. Recherchez le cavalier correspondant au canal que vous voulez modifier. Soulevez doucement le cavalier du connecteur à 3 broches. Placez-le dans la position correspondant au niveau de fonctionnement désiré. Pour les niveaux +4 dBu, il doit être placé sur les deux broches situées vers l'arrière. Pour les niveaux -10 dBV, il doit être placé sur les deux broches situées vers l'avant.

6 Lorsque vous avez terminé, replacez le couvercle sur le 888/24 I/O.

7 Revissez les quatre vis du panneau avant à l'aide de la clé hexagonale.

8 Revissez les vis du couvercle à l'aide d'un tournevis cruciforme.

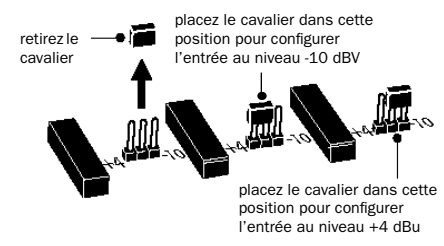

*Réglage des cavaliers du niveau d'entrée*

#### Pour changer le niveau de fonctionnement d'un canal de sortie :

1 Mettez votre ordinateur et le 888/24 I/O hors tension.

2 A l'aide de la clé hexagonale 1/16" livrée avec le 888/24 I/O, retirez délicatement les quatre vis du panneau avant illustrées sur l'emballage contenant la clé.

3 A l'aide d'un tournevis cruciforme, retirez les vis du couvercle du 888/24 I/O et retirez-le en le soulevant.

4 Pour localiser les cavaliers des canaux que vous voulez modifier, retirez l'avant du câble plat situé à droite du châssis. Pour cela, saisissez le connecteur noir des deux côtés et tirez doucement vers le haut.

5 Lorsque vous avez retiré le câble plat, vous pouvez voir huit connecteurs à trois broches, chacun doté d'un cavalier amovible. Recherchez le connecteur correspondant au canal que vous voulez modifier.

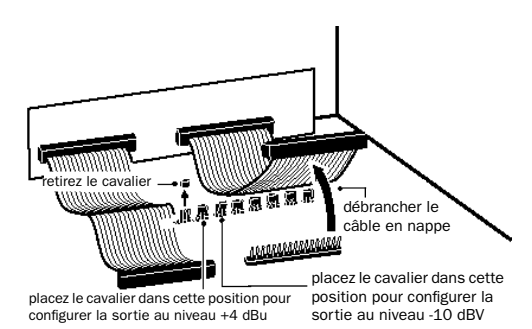

*Réglage des cavaliers du niveau de sortie*

6 Enlevez doucement le cavalier du connecteur. Placez-le dans la position correspondant au niveau de fonctionnement désiré. Pour les niveaux +4 dBu, il doit être placé sur les deux broches situées à gauche. Pour les niveaux -10 dBV, il doit être placé sur les deux broches situées à droite.

7 Lorsque vous avez terminé, reconnectez le câble plat et replacez le couvercle sur le 888/24 I/O.

8 Revissez les quatre vis du panneau avant à l'aide de la clé hexagonale.

9 Revissez les vis du couvercle à l'aide d'un tournevis cruciforme.

### <span id="page-11-0"></span>Réalisation des connexions de signal avec le 888/24 I/O

Suivant l'utilisation que vous envisagez de faire du 888/24 I/O, la façon de le connecter à votre studio pourra varier.

### Choix entre les modes de fonctionnement +4 dBu et –10 dBV

Le 888/24 I/O peut être réglé pour fonctionner aux niveaux d'entrée et de sortie +4 dBu ou –10 dBV. Il est important de déterminer quel niveau d'entrée correspond à votre studio. Dans le mode de fonctionnement +4 dBu, le 888/24 I/O est un équipement audio 24 bits pouvant produire des signaux audio de +26 dBu (ou proches).

Consultez le manuel d'utilisation de votre console de mixage, de votre amplificateur de puissance ou de votre processeur d'effets pour vérifier s'ils peuvent supporter cette charge. S'ils ne le peuvent pas, réglez le 888/24 I/O pour fonctionner au niveau ligne de –10 dBV.

Lorsque vous connectez une console de mixage, prenez en considération les éléments suivants :

◆ Si votre console de mixage ne peut supporter des entrées supérieures à 1,5V (RMS) à +4 dBu, il est recommandé de régler le 888/24 I/O au niveau ligne de –10 dBV.

◆ Si votre console de mixage peut supporter des entrées jusqu'à 8,5V (RMS) ou dispose d'atténuateurs sur ses entrées, vous pouvez utiliser le réglage de +4 dBu sur le 888/24 I/O.

La plupart des manuels contiennent les spécifications d'entrée des équipements, notamment s'ils sont dotés ou non d'atténuateurs. Consultez le fabricant de votre console de mixage ou de votre amplificateur de puissance pour en savoir plus.

### Configuration de votre studio

Le diagramme qui suit illustre une configuration de studio classique, dans laquelle le 888/24 I/O est connecté à une console de mixage, aux processeurs d'effets et aux autres équipements.

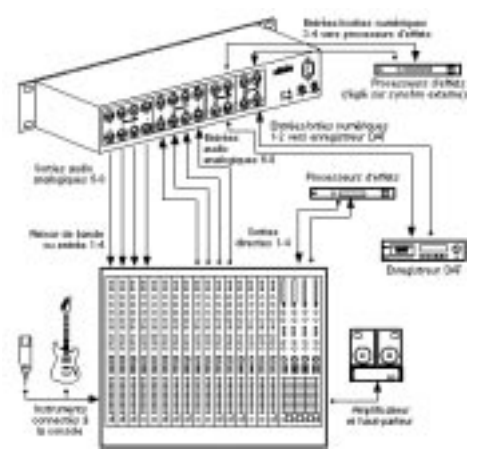

*Une configuration classique de studio* 

Les connecteurs audio analogiques du 888/24 I/O sont des XLR symétriques avec la broche 2 câblée sur le point chaud (ou "+"), la broche 3 câblée sur le point froid (ou "–") et la broche 1 câblée à la masse.

Si vous connectez un système symétrique, la broche 1 et la masse du câble ne doivent être connectées que sur l'entrée (et non sur la sortie). Ceci évite les boucles de masse entre la masse et le conducteur de la broche 1.

Si vous connectez un signal asymétrique sur les entrées ou les sorties du 888/24 I/O, ne connectez que la broche 2 au signal "+" et les broches 1 et 3 à la masse sur toutes les entrées uniquement.

### <span id="page-12-0"></span>Utilisation de l'interface 888/24 I/O comme un convertisseur audio autonome

Le 888/24 I/O peut s'utiliser sans Pro Tools comme un convertisseur autonome à 8 canaux, 24 bits analogique-numérique ou numérique-analogique.

#### Avant d'utiliser le 888/24 I/O en mode autonome :

1 Mettez le 888/24 I/O hors tension.

2 Ne mettez pas votre ordinateur sous tension tant que le 888/24 I/O est en mode autonome. Si vous le faites, le 888/24 I/O cessera de fonctionner en mode autonome.

#### Pour utiliser le 888/24 I/O comme un convertisseur A/N autonome :

**1** Mettez hors tension tous les équipements numériques susceptibles d'envoyer un signal word clock aux ports d'entrée des canaux 1-2 du 888/24 I/O.

2 Mettez le 888/24 I/O sous tension. Le 888/24 I/O recherche brièvement un signal word clock sur les canaux 1–2 de ses ports d'entrées numériques.

3 Si le 888/24 I/O ne détecte pas de signal word clock, il fonctionne comme un convertisseur A/N autonome utilisant sa propre horloge interne. Dans ce mode, vous utiliserez les entrées analogiques 1-8 et les sorties AES/EBU 1–8.

✽ La fréquence d'échantillonnage par défaut du 888/24 I/O en mode A/N autonome est de 44,1 kHz. Pour modifier ce réglage par défaut à 48 kHz, vous devez ouvrir le 888/24 I/O et le réinitialiser manuellement en déplaçant un cavalier. [Voir "Modification de la fréquence](#page-14-0)  [d'échantillonnage par défaut du 888/24 I/O](#page-14-0)  [pour le mode A/N autonome" en page 11.](#page-14-0)

#### Pour utiliser le 888/24 I/O comme un convertisseur A/N autonome :

1 Vérifiez qu'un équipement numérique fournissant un signal word clock est connecté aux entrées AES/EBU 1–2 du 888/24 I/O et que l'équipement est sous tension.

2 Mettez le 888/24 I/O sous tension. Le 888/24 I/O recherche un signal word clock sur les canaux 1–2 de ses ports d'entrées numériques.

3 Lorsqu'un signal word clock valide a été reconnu, le 888/24 I/O entre en mode digital sync (synchro numérique) et fonctionne comme un convertisseur N/A autonome utilisant les entrées AES/EBU 1–8 et les sorties analogiques 1-8.

La fréquence d'échantillonnage N/A du 888/24 I/O est déterminée par celle qu'il détecte sur les canaux 1-2 de ses entrées AES/EBU.

✽ Par défaut, le 888/24 I/O écoute un signal word clock numérique sur les canaux 1–2 de ses ports d'entrées numériques AES/EBU. Pour utiliser un équipement S/PDIF comme source de signal word clock, vous devez réinitialiser ce réglage par défaut en ouvrant le 888/24 I/O et en déplaçant un cavalier. [Voir](#page-15-0)  ["Modification du port Word Clock Lock par](#page-15-0)  défaut du 888/24 I/O en mode N/A [autonome" en page 12.](#page-15-0)

#### Pour retourner au fonctionnement de 888/24 I/O avec Pro Tools :

- ◆ Mettez votre ordinateur sous tension.  $-$  011  $-$
- ◆ Si votre ordinateur est sous tension, démarrez Pro Tools.

### <span id="page-14-0"></span>Modification de la fréquence d'échantillonnage par défaut du 888/24 I/O pour le mode A/N autonome

La fréquence d'échantillonnage par défaut du 888/24 I/O en mode A/N autonome est de 44,1kHz. Si vous souhaitez changer ce réglage par défaut pour 48 kHz, vous devez ouvrir le 888/24 I/O et le réinitialiser manuellement en déplaçant un cavalier.

#### Pour changer la fréquence d'échantillonnage par défaut du 888/24 I/O en mode A/N autonome :

1 Vérifiez que votre ordinateur et le 888/24 I/O sont hors tension.

2 A l'aide d'un tournevis cruciforme, retirez les vis du couvercle du 888/24 I/O.

3 A l'aide de la clé hexagonale 1/16" livrée avec le 888/24 I/O, retirez délicatement les quatre vis du panneau avant illustrées sur l'emballage contenant la clé.

4 Retirez le couvercle du 888/24 I/O en le soulevant.

5 A l'intérieur de la partie avant gauche du châssis du 888/24 I/O, à coté de la puce FPGA de grande dimension, se trouve une série de trois connecteurs à 3 broches dotés chacun d'un cavalier amovible. Chacun de ces cavaliers commande une fonction distincte par défaut, illustrée dans les figures 1 et 2.

6 Recherchez le cavalier du réglage par défaut que vous voulez modifier et soulevez le doucement du connecteur à 3 broches.

7 Placez-le dans la position correspondant à la valeur désirée. Pour la fréquence d'échantillonnage 44,1 kHz , il doit être placé sur les deux broches situées à droite. Pour la fréquence d'échantillonnage 48 kHz, il doit être placé sur les deux broches situées à gauche. Reportez–vous aux figures 1 et 2 pour plus de précisions.

8 Lorsque vous avez terminé, replacez le couvercle sur le 888/24 I/O.

9 Revissez les quatre vis du panneau avant à l'aide de la clé hexagonale.

10 Revissez les vis du couvercle à l'aide d'un tournevis cruciforme.

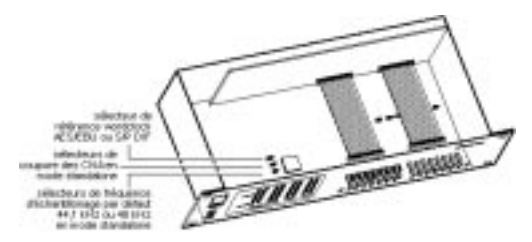

Figure 1. Emplacement des cavaliers du 888/24 I/O

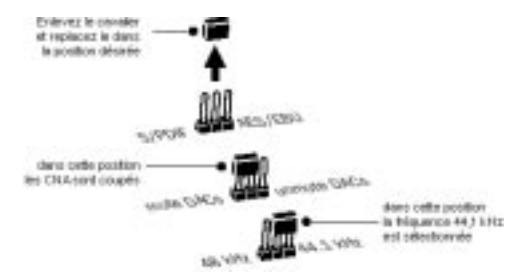

Figure 2. Modification du réglage des cavaliers

### <span id="page-15-0"></span>Modification du port Word Clock Lock par défaut du 888/24 I/O en mode N/A autonome

Par défaut, le 888/24 I/O "écoute" un signal word clock numérique sur les canaux 1-2 de ses ports d'entrées numériques AES/EBU. Pour utiliser un équipement S/PDIF comme source de signal word clock, vous devez réinitialiser ce réglage par défaut en ouvrant le 888/24 I/O et en déplaçant un cavalier afin que les canaux 1-2 de ses ports d'entrées numériques S/PDIF soient utilisés.

☞ Reportez–vous aux figures 1 et 2 pour plus de précisions sur les cavaliers et leurs positions par défaut.

#### Pour changer le port word clock lock par défaut du 888/24 I/O en mode A/N autonome :

1 Vérifiez que votre ordinateur et le 888/24 I/O sont hors tension.

2 A l'aide d'un tournevis cruciforme, retirez les vis du couvercle du 888/24 I/O.

3 A l'aide de la clé hexagonale 1/16" livrée avec le 888/24 I/O, retirez délicatement les quatre vis du panneau avant illustrées sur l'emballage contenant la clé.

4 Retirez le couvercle du 888/24 I/O en le soulevant.

5 A l'intérieur de la partie avant gauche du châssis du 888/24 I/O, à coté de la puce FPGA de grande dimension, se trouve une série de trois connecteurs à 3 broches dotés chacun d'un cavalier amovible. Chacun de ces cavaliers commande une fonction

distincte par défaut, illustrée dans les figures 1 et 2.

6 Recherchez le cavalier du word clock lock par défaut (le cavalier le plus en arrière) et soulevez le doucement du connecteur à 3 broches.

7 Placez-le dans la position correspondant à la valeur désirée. Pour le port du word clock lock AES/EBU, il doit être placé sur les deux broches situées à droite. Pour le port du word clock lock S/PDIF, il doit être placé sur les deux broches situées à gauche. Reportez–vous aux figures 1 et 2 pour plus de précisions.

8 Lorsque vous avez terminé, replacez le couvercle sur le 888/24 I/O.

9 Revissez les quatre vis du panneau avant à l'aide de la clé hexagonale.

10 Revissez les vis du couvercle à l'aide d'un tournevis cruciforme.

### <span id="page-15-1"></span>Mise en sommeil des sorties DAC du 888/24 I/O en mode A/N autonome

Dans certains cas, vous aurez besoin de mettre en sommeil les convertisseurs N/A du 888/24 I/O lorsque vous êtes en mode A/N autonome. Par exemple, ceci peut être utile lorsque vous devez éliminer un retour analogique externe potentiel d'une console.

Pour cela, vous devez ouvrir le 888/24 I/O et déplacer un cavalier interne de manière à mettre en sommeil les DAC en fonctionnement autonome.

☞ Reportez–vous aux figures 1 et 2 pour plus de précisions sur les cavaliers et leurs positions par défaut.

#### Pour changer le réglage de mise en sommeil des sorties DAC du 888/24 I/O en mode N/A autonome :

1 Vérifiez que votre ordinateur et le 888/24 I/O sont hors tension.

2 A l'aide d'un tournevis cruciforme, retirez les vis du couvercle du 888/24 I/O.

3 A l'aide de la clé hexagonale 1/16" livrée avec le 888/24 I/O, retirez délicatement les quatre vis du panneau avant illustrées sur l'emballage contenant la clé.

4 Retirez le couvercle du 888/24 I/O en le soulevant.

5 A l'intérieur de la partie avant gauche du châssis du 888/24 I/O, à coté de la puce FPGA de grande dimension, se trouve une série de trois connecteurs à 3 broches dotés chacun d'un cavalier amovible. Chacun de ces cavaliers commande une fonction distincte par défaut, illustrée dans les figures 1 et 2.

6 Recherchez le cavalier de la mise en sommeil du DAC (le cavalier du milieu) et soulevez le doucement du connecteur à 3 broches.

7 Placez-la dans la position correspondant à la valeur désirée. Pour mettre en sommeil les DAC, il doit être placé sur les deux broches situées à gauche. Pour remettre les DAC en fonctionnement (fonctionnement normal), il doit être placé sur les deux broches situées à droite. Reportez–vous aux figures 1 et 2 pour plus de précisions.

8 Lorsque vous avez terminé, replacez le couvercle sur le 888/24 I/O.

9 Revissez les quatre vis du panneau avant à l'aide de la clé hexagonale.

10 Revissez les vis du couvercle à l'aide d'un tournevis cruciforme.

### annexe a

# <span id="page-18-0"></span>Spécifications techniques

### Généralités

#### Entrées/sorties analogiques :

■ Connecteurs XLR à symétrie électronique, sorties commutables en interne entre les niveaux ligne +4 dBu et –10 dBV

#### Réglage de niveau analogique :

■ Accessible par le panneau avant

#### E/S numérique AES/EBU :

■ 8 canaux ; connecteurs XLR à symétrie électronique

#### E/S numérique S/PDIF :

■ 2 canaux ; connecteurs RCA coaxiaux

#### Fréquence d'échantillonnage :

44,1 kHz ou 48 kHz, ±10ppm

#### Horloge de référence :

■ Entrée/Sortie Super Clock (256x horloge échantillon) ; connecteurs BNC ; autres horloges de référence prises en charge par l'intermédiaire de l'Universal Slave Driver de Digidesign, du SMPTE Slave Driver, du Video Slave Driver, et d'autres synchroniseurs en option

#### Niveau de fonctionnement nominal :

■ +4dBu ; étalonné en usine à la marge de sécurité de –18dB

### Spécifications A/N

#### S/B (rapport signal/bruit) :

- $\blacksquare \ge 113$  dB (symétrique, pondéré A)
- $\geq 110$  dB (non pondéré)

#### THD :

■  $0,003\%$  –0,01 dB @ 1kHz ; 20 Hz-20 kHz (filtré)

#### Niveau d'entrée maximal :

 $+26dB$ 

#### Réponse en fréquence :

 $\pm 1$  dB, 20 Hz-20 kHz

#### Variation de la fréquence d'horloge (jitter) :

 $\blacksquare$  < 40pS RMS 22Hz-22kHz BW

### Spécifications N/A

#### S/B (rapport signal/bruit) :

- $\geq 110$  dB (symétrique, pondéré A)
- $\geq 107$  dB (non pondéré)

#### THD :

■ 0,003% -0,01dB @ 1kHz ; 20 Hz- 20 kHz (filtré)

#### Niveau de sortie maximal :

■ +26 dB/canal (avec charge)

#### Réponse en fréquence :

■ ±1dB, 20 Hz-20 kHz

### Spécifications physiques

#### Alimentation :

■ 90-260 V CA, 47 63 Hz; 30 VA; commutation auto

#### Poids :

 $\blacksquare$  4,1 kg

#### Dimensions :

■ Montage en rack externe 2U 48,26 x 8,89 x 24,77 cm

### annexe b

# <span id="page-20-0"></span>Etalonnage du 888/24 I/O (Pro Tools 5.0)

Avant d'utiliser l'interface audio 888/24/I/O, vous pouvez étalonner ses niveaux d'entrée et de sortie pour les faire correspondre à ceux de votre console de mixage.

Le 888/24 I/O est étalonné en usine pour qu'un niveau d'entrée de +4 dB corresponde à 18 dB de marge avant écrêtage, gain unitaire, rendant l'étalonnage inutile pour la plupart des applications professionnelles.

Si vous devez procéder à un nouvel étalonnage de votre interface ou d'autres composants de votre studio, vous pouvez suivre la procédure d'alignement décrite ci-après.

### <span id="page-20-1"></span>A propos de l'étalonnage

L'étalonnage des niveaux d'un équipement d'enregistrement numérique est différent de celui d'un équipement d'enregistrement analogique. Contrairement aux équipements analogiques, la plupart des équipements numériques ne possèdent pas de réglage de niveau « 0 VU » standard correspondant aux niveaux d'entrée et de sortie nominaux. A la place, avec une interface telle que le 888/24 I/O, les afficheurs sont étalonnés en *décibels sous le niveau crête* (écrêtage numérique).

### Headroom (Marge de sécurité)

Le concept de marge de sécurité est légèrement différent pour les équipements analogiques et numériques.

Equipements analogiques. La plupart des équipements analogiques autorisent une certaine marge de sécurité au-dessus de 0 VU. Si vous envoyez un signal au-dessus du niveau 0 VU vers un enregistreur analogique, vous disposez toujours d'une marge de sécurité, et si la bande magnétique sature, elle le fait en compressant le son, ce que certains apprécient.

Equipements numériques. Les équipements numériques, au contraire, n'autorisent pas les signaux qui dépassent la gamme dynamique de l'entrée. Lorsqu'un signal dépasse le niveau d'entrée maximal d'un équipement numérique, un écrêtage se produit et provoque une distorsion numérique brutale et généralement indésirable.

Le 888/24 I/O offre une marge de sécurité à la norme de 18 dB. La valeur exacte que vous utiliserez sera déterminée par la marge de sécurité disponible dans le reste de votre système. Par exemple, si votre console de mixage dispose d'une marge de sécurité de 15 dB au-dessus du niveau nominal, vous pouvez étalonner le 888/24 I/O pour une marge de sécurité de 15 dB.

### La procédure d'étalonnage

Equipements analogiques. Pour étalonner le niveau d'entrée d'un équipement analogique par rapport au niveau de sortie d'une console de mixage, vous allez généralement envoyer un signal de 1 kHz à 0 VU à partir de la console vers la platine analogique et aligner les afficheurs de la platine d'enregistrement à 0 VU.

Equipements numériques. En revanche, avec un équipement numérique tel que le 888/24 I/O, pour autoriser une marge de sécurité, vous devez aligner un signal de 0 VU provenant de la console avec une valeur inférieure à zéro sur le 888/24 I/O, cette valeur est la marge de sécurité que vous voulez obtenir.

Par exemple, pour avoir une marge de sécurité de 12 dB au-dessus de 0 VU avec le 888/24 I/O, vous devez aligner le signal 1 kHz entrant de 0 VU au niveau de –12 dB. Pour une marge de sécurité de 18 dB, vous devez l'aligner à –18 dB. (Si nous supposons que vous utilisez le 888/24 I/O avec une console à +4 dBu, un niveau de signal de 0 VU sortant de la console est équivalent à un signal de niveau nominal de +4 dBu).

### <span id="page-21-0"></span>Etalonnage du 888/24 I/O

Si vous utilisez Pro Tools 5.0 ou une version ultérieure, vous pouvez placer le logiciel Pro Tools dans un mode spécial appelé *mode étalonnage,* puis utiliser l'extension Signal Generator pour générer un signal de test du 888/24 I/O.

Si vous utilisez Pro Tools 4.3.1 ou une version précédente, consultez *[Annexe C: Etalonnage du 888/24 I/O](#page-24-2)  [\(Pro Tools 4.x\)](#page-24-2)* pour connaître les instructions d'étalonnage.

Le programme d'installation de Pro Tools comporte plusieurs modèles de sessions d'étalonnage pré-configurés qui couvrent les procédures d'étalonnage les plus courantes. Ceux-ci s'utilisent en plus de la procédure d'étalonnage décrite ci-après.

▲ Coupez votre système d'écoute avant de commencer l'étalonnage. L'extension Signal Generator émet un signal continu lorsqu'il est inséré sur une piste.

✽ Pendant l'étalonnage, réglez tous les faders de pistes de Pro Tools à leur valeur 0 dB par défaut en cliquant sur n'importe quel fader de la session tout en maintenant les touches Option-Maj (Macintosh) ou Alt-Maj (Windows) enfoncées.

#### Pour étalonner le 888/24 I/O :

1 Dans Pro Tools, sélectionnez Setups > Preferences (configurations, Préférences) et cliquez sur Operation (Opération).

2 Sous Output Options (options de sortie), sélectionnez Direct Outputs (sorties directes).

3 En bas de la boîte de dialogue Operation Preferences (préférences de fonctionnement), entrez une valeur du niveau de référence d'étalonnage (Calibration Reference Level) (le niveau de –18 dB est classique).

4 Cliquez sur Done (Terminé).

5 Créez une nouvelle piste audio et insérez l'extension Signal Generator sur la piste.

6 Réglez le niveau de sortie du Signal Generator. Il doit être identique à la valeur entrée dans le niveau de référence d'étalonnage (Calibration Reference Level) à l'étape 3.

7 Réglez la fréquence du Signal Generator à 1000 Hz.

8 Réglez la forme du signal du Signal Generator sur Sine (sinusoïde).

9 Acheminez la sortie de la piste vers le Bus 1.

10 Créez une piste d'entrée auxiliaire mono pour chaque sortie du 888/24 I/O que vous souhaitez étalonner. Dirigez la sortie de chacune de ces entrées auxiliaires à sa sortie respective du 888/24 I/O.

11 Configurez l'entrée de chaque piste d'entrée auxiliaire sur Bus 1.

12 Créez une piste d'entrée auxiliaire mono supplémentaire pour chaque entrée du 888/24 I/O que vous souhaitez étalonner.Définissez l'entrée de chacune de ces entrées auxiliaires sur son entrée respective du 888/24 I/O. Dirigez ensuite la sortie de chacune de ces entrées auxiliaires sur une paire de bus inutilisée (par exemple bus 31–32) afin d'éviter tout Larsen lors du contrôle des sorties principales 1–2.

13 Connectez un vu-mètre externe à chaque sortie du 888/24 I/O l'une après l'autre. (Une sortie après l'autre.)

14 Insérez un tournevis cruciforme dans les commandes de réglage des niveaux de sortie du 888/24 I/O et tournez le tournevis pour aligner les sorties à « 0 VU » sur le vumètre externe.

15 Connectez chaque sortie du 888/24 I/O directement à son entrée : Connectez la sortie du canal 1 à l'entrée du canal 1 et ainsi de suite.

16 Dans Pro Tools, sélectionnez Operations > Calibration Mode (Opérations – Mode étalonnage).

Les noms des pistes non calibrées commencent à clignoter. De plus, l'indicateur de volume de piste de chaque piste d'entrée auxiliaire recevant un signal d'entrée externe affiche à présent le niveau de référence provenant de la sortie étalonnée.

17 Insérez un tournevis cruciforme dans les commandes de réglage des niveaux d'entrée du 888/24 I/O et tournez le tournevis pour aligner les entrées sur le niveau de référence. Lorsque la correspondance est atteinte, le nom de la piste cesse de clignoter.

Les flèches de l'indicateur Automatch de chaque piste indiquent la direction du réglage nécessaire pour effectuer l'alignement :

◆ Lorsque le niveau d'entrée est supérieur à celui de référence, la flèche du bas s'allume (en bleu). Dans ce cas, réglez le niveau d'entrée du 888/24 I/O plus bas.

◆ Lorsque le niveau d'entrée est inférieur à celui de référence, la flèche du haut s'allume (en rouge). Dans ce cas, réglez le niveau d'entrée du 888/24 I/O plus haut.

Lorsque les niveaux des signaux d'entrée sont correctement alignés sur le niveau de référence, les deux flèches de l'indicateur Automatch s'allument : la flèche du haut en rouge et celle du bas en bleu.

18 Lorsque vous avez terminé, choisissez de nouveau Operations > Calibration Mode (Opérations – Mode étalonnage) pour désélectionner le mode étalonnage.

### Etalonnage d'un système avec les interfaces audio 888/24 I/O et 882/20 I/O

Le 888/24 I/O est réglé en usine pour fonctionner avec une marge de sécurité de 18 dB au niveau de fonctionnement de +4 dB. En revanche, le 882/20 I/O est réglé usine pour fonctionner avec une marge de sécurité de 14 dB et ses entrées ne sont pas réglables.

Lorsque vous configurez un 882/20 I/O (en particulier dans les systèmes utilisant une combinaison des 882/20 I/O et 888/24 I/O), veillez à respecter un réglage de marge de sécurité de –14 dB. Ceci vous assure que les fichiers audio enregistrés possèdent les mêmes niveaux relatifs, quelle que soit l'interface utilisée pour l'enregistrement.

### <span id="page-24-2"></span>annexe c

# <span id="page-24-0"></span>Etalonnage du 888/24 I/O (Pro Tools 4.x)

Avant d'utiliser l'interface audio 888/24/I/O, vous pouvez étalonner ses niveaux d'entrée et de sortie pour les faire correspondre à ceux de votre console de mixage.

Le 888/24 I/O est étalonné en usine pour qu'un niveau d'entrée de +4 dB corresponde à 18 dB de marge avant écrêtage, gain unitaire, rendant l'étalonnage inutile pour la plupart des applications professionnelles.

Si vous devez procéder à un nouvel étalonnage de votre interface ou d'autres composants de votre studio, vous pouvez suivre la procédure d'alignement décrite ciaprès.

### <span id="page-24-1"></span>A propos de l'étalonnage

Les niveaux d'étalonnage d'un équipement d'enregistrement numérique sont différents de ceux d'un équipement d'enregistrement analogique. Contrairement aux équipements analogiques, la plupart des équipements numériques ne possèdent pas de réglage de niveau "0 VU" standard correspondant aux niveaux d'entrée et de sortie nominaux. A la place, avec une interface telle que le 888/24 I/O, les afficheurs sont étalonnés en *décibels sous le niveau crête* (écrêtage numérique).

### Marge de sécurité

Le concept de marge de sécurité est légèrement différent pour les équipements analogiques et numériques.

Equipements analogiques. La plupart des équipements analogiques autorisent une certaine marge de sécurité au-dessus de 0 VU. Si vous envoyez un signal au-dessus du niveau 0 VU vers un enregistreur analogique, vous disposez toujours d'une marge de sécurité, et si la bande magnétique sature, elle le fait en compressant le son, ce que certains apprécient.

Equipements numériques. Les équipements numériques, au contraire, n'autorisent pas les signaux qui dépassent la gamme dynamique de l'entrée. Lorsqu'un signal dépasse le niveau d'entrée maximal d'un équipement numérique, un écrêtage se produit et provoque une distorsion numérique brutale et généralement indésirable.

Le 888/24 I/O offre une marge de sécurité à la norme de 18 dB. La valeur exacte que vous utiliserez sera déterminée par la marge de sécurité disponible dans le reste de votre système. Par exemple, si votre console de mixage dispose d'une marge de sécurité de 15 dB au-dessus du niveau nominal, vous pouvez étalonner le 888/24 I/O pour une marge de sécurité de 15 dB.

### La procédure d'étalonnage

Equipements analogiques. Pour étalonner le niveau d'entrée d'un équipement analogique par rapport au niveau de sortie d'une console de mixage, vous allez généralement envoyer un signal de 1 kHz à 0 VU à partir de la console vers la platine analogique et aligner les afficheurs de la platine d'enregistrement à 0 VU.

Equipements numériques. En revanche, avec un équipement numérique tel que le 888/24 I/O, pour autoriser une marge de sécurité, vous devez aligner un signal de 0 VU provenant de la console avec une valeur inférieure à zéro sur le 888/24 I/O, cette valeur est la marge de sécurité que vous voulez obtenir.

Par exemple, pour avoir une marge de sécurité de 12 dB au-dessus de 0 VU avec le 888/24 I/O, vous devez aligner le signal 1kHz entrant de 0 VU au niveau de –12 dB. Pour une marge de sécurité de 18 dB, vous devez l'aligner à –18 dB. (Si nous supposons que vous utilisez le 888/24 I/O avec une console à +4 dBu, un niveau de signal de 0 VU sortant de la console est équivalent à un signal de niveau nominal de +4 dBu).

### <span id="page-25-0"></span>Etalonnage du 888/24 I/O

Si vous utilisez Pro Tools 4.3.1 ou une version antérieure, vous pouvez utiliser l'application Calibration Tool (Utilitaire d'étalonnage) (qui se trouve sur le CD-ROM d'installation de Pro Tools) pour étalonner les sorties et les entrées du 888/24 I//O.

Si vous utilisez Pro Tools 5.0 ou une version ultérieure, consultez *Appendix B: Calibrating the 888/24 I/O (Pro Tools 5.0)*

#### pour connaître les instructions d'étalonnage.

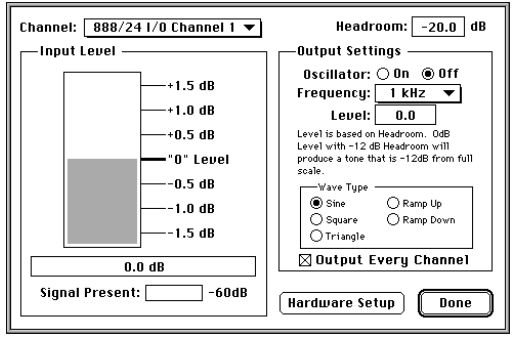

*L'application Calibration Tool (Utilitaire d'étalonnage)* L'application Calibration Tool (Utilitaire d'étalonnage) contient les contrôles suivants :

Channel (Canal). Utilisez cette commande contextuelle pour choisir l'entrée dont vous désirez afficher le niveau.

Input Level (Niveau d'entrée). Ceci est un affichage graphique et numérique du niveau en dB par rapport à la marge de sécurité que vous avez spécifiée sur cette interface particulière. (En d'autres termes, la quantité de dB au-dessous de l'écrêtage numérique ou la marge de sécurité analogique que vous souhaitez utiliser dans votre système).

Signal Present (Signal présent). Ceci indique lorsqu'un signal de –60 dB par rapport à la marge de sécurité est présent à l'entrée.

Headroom (Marge de sécurité). Ce champ vous permet d'entrer une marge de sécurité entre votre niveau 0 dB et la valeur numérique pleine échelle du 888/24 I/O. Toute valeur au-dessus de la valeur numérique pleine échelle provoquera l'écrêtage numérique.

Oscillator (Oscillateur). Ce contrôle vous permet d'activer ou de désactiver le générateur de formes d'onde audio.

Frequency (Fréquence). Cliquez sur ce contrôle contextuel pour sélectionner la fréquence de sortie du générateur de formes d'onde audio. Vous pouvez choisir un signal de 100 Hz, 1 kHz ou 10 kHz.

Level (Niveau). Ce contrôle vous permet de sélectionner le niveau de sortie par rapport à la marge de sécurité du générateur de formes d'onde audio.

Wave Type (Type d'onde). Ce contrôle vous permet de sélectionner le type d'onde générée par le générateur de formes d'onde audio.

#### Output Every Channel (Sortie tous canaux).

Lorsque cette option est sélectionnée et que l'oscillateur est actif, chaque sortie génère un signal de forme d'onde audio à la fréquence sélectionnée. Lorsque cette option n'est pas est sélectionnée et que l'oscillateur est actif, seul le canal de sortie sélectionné génère le signal de forme d'onde audio. Si l'oscillateur est désactivé, cette option est sans effet.

#### Hardware Setup (Configuration du matériel).

Ce contrôle vous permet de choisir quelle interface audio et quelle carte Digidesign vous souhaitez régler avec l'utilitaire d'étalonnage.

Pour aligner votre système avec ce logiciel, vous devez disposer de l'un des équipements suivants :

◆ Un équipement (tel qu'un générateur d'onde sinusoïdale ou de signal d'essai) pouvant envoyer une forme d'onde audio de 1 kHz au 888/24 I/O à 0 VU.

◆ Un équipement (tel qu'une console de mixage avec des vu-mètres précis) pouvant mesurer le niveau d'une forme d'onde audio de 1kHz produite par le 888/24 I/O.

### Utilisation d'un générateur de signal externe

Si vous possédez un générateur d'onde sinusoïdale capable de produire un signal de 0 VU 1 kHz, suivez la procédure d'étalonnage ci-après :

#### Pour étalonner le 888/24 I/O avec l'application Calibration Tool en utilisant une source externe :

1 Démarrez l'application Calibration Tool.

2 Dans le champ Headroom (Marge de sécurité), entrez la marge de sécurité désirée. Le réglage standard du 888/24 I/O est de –18 dB.

3 Envoyez un signal 1kHz au 888/24 I/O à partir de votre source externe.

4 Dans le logiciel, sélectionnez 888/24 I/O 1 Channel 1 (Canal 1) dans le menu contextuel Channel (Canal). L'afficheur de niveau à l'écran doit afficher un niveau.

5 Insérez un tournevis dans la commande de réglage pour ajuster le niveau d'entrée du canal 1 du 888/24 I/O et tournez le tournevis jusqu'à ce que l'afficheur de l'application Calibration Tool atteigne 0 VU et que le compteur numérique affiche 0,0 dB. L'entrée est alignée.

6 Répétez cette procédure pour chaque entrée du 888/24 I/O en les sélectionnant dans le menu contextuel Channel (Canal) et en ajustant la commande de réglage du niveau d'entrée sur le panneau avant du 888/24 I/O.

 $-$  011  $-$ 

7 Lorsque vous avez aligné toutes les entrées, connectez chaque sortie du 888/24 I/O directement à son entrée : Connectez la sortie du canal 1 à l'entrée du canal 1 et ainsi de suite.

8 Sélectionnez 1kHz dans le menu contextuel Frequency (Fréquence) de l'oscillateur et activez l'oscillateur en cliquant sur On (Marche).

9 Sélectionnez 888/24 I/O 1 Channel 1 (Canal 1) dans le menu contextuel Channel (Canal). Insérez un tournevis cruciforme dans les commandes de réglage pour ajuster le niveau de sortie et tournezle jusqu'à ce que l'afficheur atteigne 0 VU et que le compteur numérique affiche 0,0 dB.

10 Répétez cette procédure pour chaque sortie de l'interface audio.

### Utilisation d'un vu-mètre

Si vous ne disposez pas d'un générateur d'ondes sinusoïdales ou d'un autre équipement permettant d'envoyer un signal 1 kHz au 888/24 I/O à 0 VU, vous avez la possibilité de mesurer le niveau de sortie du 888/24 I/O avec un vu-mètre, tel que ceux que l'on trouve sur les consoles de mixage de qualité professionnelle. Pour cela, vérifiez que les sorties du 888/24 I/O sont connectées aux vu-mètres de la console ou de l'autre équipement. (Sur la plupart des consoles ces entrées sont généralement les retours magnéto ou éventuellement les entrées lignes).

#### Pour étalonner le 888/24 I/O avec l'application Calibration Tool en utilisant un vu-mètre externe :

1 Dans le logiciel Calibration Tool, sélectionnez 1 kHz dans le menu contextuel Frequency (Fréquence) et cliquez sur l'option On de l'oscillateur.

2 Insérez un tournevis cruciforme dans les commandes de réglage des niveaux de sortie du 888/24 I/O et tournez le tournevis pour aligner les sorties à "0 VU" sur les afficheurs de la console.

3 Lorsque vous avez terminé, connectez chaque sortie du 888/24 I/O directement à son entrée : connectez la sortie du canal 1 à l'entrée du canal 1 et ainsi de suite pour chaque canal.

4 Pour aligner les entrées, sélectionnez 888/24 I/O 1 Channel 1 (Canal 1) dans le menu contextuel Channel (Canal). Insérez un tournevis dans la commande de réglage du niveau d'entrée du 888/24 I/O et tournez-le jusqu'à ce que la valeur "0 VU" soit atteinte sur l'afficheur. Cette entrée est alignée.

5 Répétez cette procédure pour chaque entrée.